# *LTS10S*

*LeakTestSystem 10 Kanal Seriell* 

*Bedienungsanleitung* 

*\*\*Version 1.0\*\* Stand 23.08.2011* 

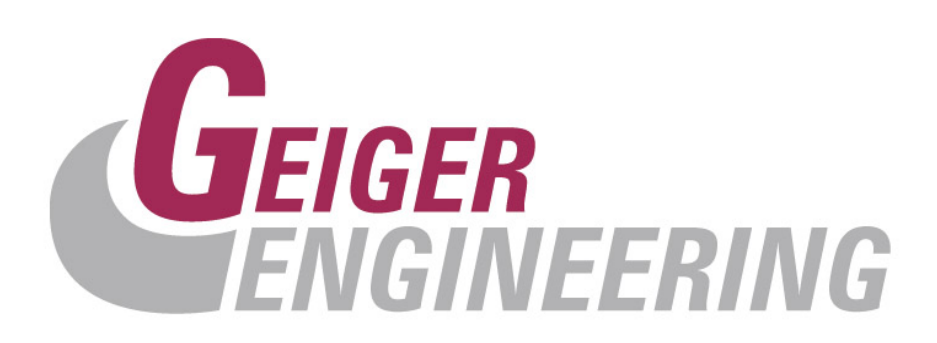

# **Copyright**

Das Urheberrecht an dieser Betriebsanleitung verbleibt bei

### **Geiger Engineering Kronacher Str. 41 96052 Bamberg**

Diese Betriebsanleitung ist nur für den Betreiber und dessen Personal bestimmt.

Sie enthält Vorschriften und Hinweise, die weder vollständig noch teilweise

- vervielfältigt
- verbreitet
- oder anderweitig mitgeteilt werden dürfen.

Zuwiderhandlungen können strafrechtliche Folgen nach sich ziehen.

## **Service**

Sollten Sie Fragen haben, die über den Inhalt der mitgelieferten Produktinformation hinausgehen, so erreichen Sie uns unter:

Geiger Engineering, Kronacher Str. 41 96052 Bamberg

Telefon: 0951/9649-220

Email: jgeiger@geigerengineering.de

www.geigerengineering.de

# *Inhalt:*

*Einführung, Bestimmungsgemäße Verwendung, Hinweise* 

*Gewährleistung, Sicherheit* 

*Pneumatische Anschlussseite* 

*Bedienelemente in den Bildschirmseiten des Touchpanels* 

*Vorgehensweise zum Einmessen eines neuen Prüflings* 

*Vorgehensweise zum Prüfen der Messfähigkeit* 

*Wartung, technische Daten* 

*Anhang, Kalibrierprotokoll , Parameterliste, Risikobewertung, Schaltplan* 

## *Einführung*

Das Leak Test System, kurz LTS, dient zur Messung von Leckagen auf Basis der Differenzdruckmessmethode zu einem Referenzvolumen. Ein Relativdrucksensor, sowie ein Durchflussregler mit Durchflusssensor komplettieren das Gerät.

Der integrierte Steuercomputer bereitet dabei die Sensordaten auf, so dass der Bediener ohne spezielle Kenntnisse das Gerät bedienen kann und Messwerte ausgegeben werden, die der Bediener einfach interpretieren kann.

Alle relevanten Daten und Vorgänge werden dabei an einem Touch-Panel angezeigt. Der Bediener wird dabei im Klartext auf Verfahrensweisen, Messergebnisse oder Störungen hingewiesen.

Die Auswertung und Reaktion auf Messwerte, sowie eine aktive Anbindung an einen Prozess, kann dabei nach Kundenwünschen realisiert werden.

Ebenso können über die integrierten Schnittstellen Messdaten und Messreihen auf einen PC ausgegeben und visualisiert, oder das Modul an einen weiteren Prozess angebunden werden.

## *Bestimmungsgemäße Verwendung:*

Das Leak Test System ist ausschließlich zur Dichtheitsprüfung von Prüflingen mit öl- und wasserfreier, gefilterter Luft bestimmt. Das Gerät darf ausschließlich unter Laborbedingungen (gleich bleibende Temperatur, Luftfeuchtigkeit etc.) und ohne äußere Druckschwankungen betrieben werden.

## **Hinweis:**

Die bestimmungsgemäße Verwendung beschränkt sich ausschließlich auf die Anwendung und das Medium Luft. d. h. auch der Einsatz zu einem der oben genannten Zwecke und der Betrieb mit einem oben genannten Medium gelten als bestimmungswidrig, sofern das Gerät dafür nicht spezifiziert wurde!

Änderungen erfordern die Prüfung und schriftliche Zustimmung der Fa. Geiger Engineering. Beim Einsatz als Messgerät in komplexen Maschinen, einem Maschinen-Verbund, einer Fertigungsstraße oder Anlage dürfen die Signalausgänge ausschließlich zur Information einer übergeordneten Steuerung (z. B. SPS) verwendet werden.

Beim Einsatz als selbständiges Labor-Messgerät mit Steuerungsfunktion sind die Regeln und Hinweise für Not-Aus-Funktionen und für die Spannungswiederkehr nach Stromausfall zu beachten.

Zur bestimmungsgemäßen Verwendung gehört auch

- · das Beachten aller Hinweise aus der Betriebsanleitung
- · die Einhaltung der Inspektions- und Wartungsarbeiten.

Eine andere oder darüber hinaus gehende Benutzung gilt als nicht bestimmungsgemäß. Für hieraus entstehende Schäden haftet die Firma Geiger Engineering nicht.

## **Gewährleistung und Haftung**

Grundsätzlich gilt die gesetzliche Gewährleistung von 12 Monaten. Gewährleistungs- und Haftungsansprüche bei Personen- und Sachschäden sind ausgeschlossen, wenn sie auf eine oder mehrere der folgenden Ursachen zurückzuführen sind:

- Nicht bestimmungsgemäße Verwendung des Geräts.
- Unsachgemäßes Montieren, Inbetriebnehmen, Bedienen und Warten des Gerätes und des Zubehörs.
- Betreiben des Geräts bei defekten Sicherheitseinrichtungen oder nicht ordnungsgemäß angebrachten oder nicht funktionsfähigen Sicherheits- und Schutzvorrichtungen.
- Nichtbeachten der Hinweise in der Betriebsanleitung bzgl. Transport, Lagerung, Montage,
- Inbetriebnahme, Betrieb, Wartung und Einstellung des Geräts.
- Eigenmächtige bauliche Veränderungen am Gerät, eigenmächtiges Verändern der Messstrecke und des Messaufbaus.
- Mangelhafte Überwachung von Zubehörteilen, die einem Verschleiß unterliegen.
- Unsachgemäß durchgeführte Reparaturen.
- Katastrophenfälle durch Fremdeinwirkung und höhere Gewalt.

## **2 Sicherheit**

Bitte machen Sie sich unbedingt noch vor der Installation mit den Sicherheitshinweisen vertraut!

## **2.1 Grundlegende Sicherheitshinweise**

Grundvoraussetzung für den sicherheitsgerechten Umgang und den störungsfreien Betrieb dieses Geräts ist die Kenntnis der grundlegenden Sicherheitshinweise und der Sicherheitsvorschriften.

Diese Betriebsanleitung, insbesondere die Sicherheitshinweise sind von allen Personen zu beachten, die am Gerät arbeiten.

Darüber hinaus sind die für den Einsatzort geltenden Regeln und Vorschriften zur Unfallverhütung zu beachten.

## **2.1.1 Verpflichtung des Betreibers**

Der Betreiber verpflichtet sich, nur Personen am Gerät arbeiten zu lassen, die mit den grundlegenden Vorschriften über Arbeitssicherheit und Unfallverhütung vertraut und in die Handhabung des Geräts eingewiesen sind.

Die Zuständigkeiten des Personals sind klar festzulegen für das Montieren, Inbetriebnehmen, Bedienen, Einstellen, Warten und Instandsetzen.

Das sicherheitsbewusste Arbeiten des Personals wird in regelmäßigen Abständen überprüft.

## **2.1.1.1 Ausbildung des Personals**

Nur geschultes und eingewiesenes Personal darf am Gerät arbeiten. Das Personal muss das Sicherheitskapitel und die Warnhinweise in dieser Betriebsanleitung gelesen, verstanden und dies durch Unterschrift bestätigt haben. Anzulernendes Personal darf nur unter Aufsicht einer erfahrenen Person am Gerät arbeiten.

## **2.1.1.2 Informelle Sicherheitsmaßnahmen**

Die Betriebsanleitung ist ständig am Einsatzort des Geräts aufzubewahren. Ergänzend zur Betriebsanleitung sind die allgemeingültigen sowie die örtlichen Regelungen zur Unfallverhütung und zum Umweltschutz bereitzustellen und zu beachten. Alle Sicherheits- und Gefahrenhinweise am Gerät und an der Messstrecke sind in lesbarem Zustand zu halten.

## **2.1.2 Verpflichtung des Personals**

Alle Personen, die mit Arbeiten am Gerät beauftragt sind, verpflichten sich vor Arbeitsbeginn

- die grundlegenden Vorschriften über Arbeitssicherheit und Unfallverhütung zu beachten.
- das Sicherheitskapitel und die Warnhinweise in dieser Betriebsanleitung zu lesen und durch ihre Unterschrift bestätigen, dass sie diese gelesen und verstanden haben.

## **2.1.3 Unvermeidbare Restgefahren durch das Gerät**

Die Geräte aus der Serie LTS sind nach dem Stand der Technik und den anerkannten sicherheitstechnischen Regeln gebaut. Dennoch können bei ihrer Verwendung Gefahren für Leib und Leben des Benutzers oder Dritter bzw. Schäden am Gerät oder an anderen Sachwerten entstehen.

Die Geräte sind nur zu benutzen

- für die bestimmungsgemäße Verwendung
- in sicherheitstechnisch einwandfreiem Zustand.

Störungen, welche die Sicherheit beeinträchtigen können, sind umgehend zu beseitigen.

Prüflinge können platzen. Der plötzliche Knall kann bei Personen unkontrollierte Reaktionen auslösen. Auch das Entlüftungsgeräusch nach beendeter Prüfung kann Personen erschrecken. Das Bedienpersonal ist unbedingt darauf hinzuweisen und der Arbeitsplatz ist dementsprechend zu gestalten.

## **2.1.3.1 Gefahren durch elektrische Energie**

- Arbeiten an der elektrischen Versorgung nur von einer Elektrofachkraft ausführen lassen.
- Die elektrische Ausrüstung regelmäßig überprüfen. Lose Verbindungen und defekte Kabel sofort beseitigen und durch neuwertige Kabel ersetzen lassen.
- Lassen Sie alle notwendigen Reparaturen von einem qualifizierten Servicetechniker bei Geiger Engineering ausführen.

## **ACHTUNG: UM BRANDGEFAHR BZW. DIE GEFAHR EINES ELEKTRISCHEN SCHLAGS AUSZUSCHLIESSEN, DAS GERÄT VOR REGEN, NÄSSE UND ÜBERMÄSSIGER FEUCHTIGKEITSCHÜTZEN.**

## **2.1.3.3 Gefahren durch Druck**

Unzureichend befestigte oder gealterte Schläuche, Rohre usw. können sich lösen oder platzen. Mögliche Folgen:

- Teile fliegen oder wirbeln herum und können Beschädigungen oder Verletzungen verursachen.
- Durch Erschrecken bewirkte, unwillkürliche Bewegungen oder Ablenkungen können Sachschäden, Verletzungen usw. bewirken.
- Starke Geräuschentwicklung, dadurch Herabsetzung der Reaktionszeit und Risiko für Hörschaden.

## **2.2 Sicherheitshinweise für den Betrieb des Geräts**

## **2.2.1 Aufstellung, Installation**

Das Gerät ist komplett verschlossen an einem trockenen, staubfreien und erschütterungsfreien Ort aufzustellen. Das Gehäuse darf keinesfalls geöffnet werden. Es enthält keine vom Benutzer / Kunden wartbaren Teile.

Das Gerät muss ordnungsgemäß befestigt und horizontal und vertikal mit einer Wasserwaage ausgerichtet, fest montiert werden.

Bei nicht ausgerichteter Montage geht die Kalibrierung der Geräte verloren.

## **2.2.2 Betriebsbedingungen, Umgebungsbedingungen**

Betriebstemperatur: 5°C bis 40°C.

Betriebsdruck: Atmosphärendruck gleich bleibend

Feuchtebereich: 0 ... 90% relative Feuchte, nicht kondensierend!

Vor dem Einschalten muss das Gerät an die Raumtemperatur angeglichen sein, keinesfalls darf das Gerät betaut sein. Eine Wartezeit von ca. 30 Minuten nach dem Einschalten abwarten, bis erste Prüfungen durchgeführt werden.

## **2.2.3 Stromversorgung, elektrischer Anschluss von Geräten mit Netzanschluss**

110 - 230 VAC (50/60 Hz) für Geräte mit Netzanschluss:

Es dürfen nur die mitgelieferten Netzkabel verwendet werden oder Netzkabel mit gleichwertigem Prüfzeichen. Die Qualität der Spannungsversorgung muss EN 60204 entsprechen.

Sollte die Spannungsversorgung des Gerätes länger als 30 Tage unterbrochen sein, so kann ein Datenverlust auftreten. Bitte kontaktieren Sie dann den Hersteller.

## **Die Verbindung des Gehäuses mit PE (Schutzerde) muss über den am Gerät befindlichen Netzanschlussstecker erfolgen!**

## **2.2.4 Reinigung des Gerätes**

Abwischen mit feuchtem Tuch

## **2.2.7 Kalibrierung, Messgenauigkeit**

Die Geräte werden von Geiger Engineering in Eingemessenem und fertig konfiguriertem, kalibriertem Zustand ausgeliefert. Jede Veränderung der Kalibrierkoeffizienten oder sonstiger intern verwendeter Skalierungsfaktoren und Konstanten kann die Kalibrierung ungültig machen oder die Messgenauigkeit herabsetzen.

Es wird empfohlen die Geräte in jährlichen Intervallen, vom Hersteller nachkalibrieren zu lassen.

## **2.2.8 Bauliche Veränderungen an Gerät und Messstrecke**

Alle Umbaumaßnahmen bedürfen einer Prüfung und schriftlichen Zustimmung der Firma Geiger Engineering.

Ohne Genehmigung des Herstellers keine Veränderungen, An- oder Umbauten an Gerät und Messstrecke vornehmen.

Nur originale Ersatzteile verwenden.

Bei fremdbezogenen Teilen ist nicht gewährleistet, dass sie beanspruchungs- und sicherheitsgerecht konstruiert und gefertigt sind bzw. den messtechnischen Anforderungen genügen.

- Der Austausch von Sensoren und Messstrecken muss mit Geiger Engineering abgestimmt werden, da u. U. eine neue Einmessung notwendig werden kann.
- Es dürfen nur von Geiger Engineering bezogene und eingemessene Sensoren und Messstrecken verwendet werden.

## **3. Pneumatische Anschlussseite des Gerätes:**

Bild 1: Ansicht auf die pneumatische/elektrische Anschlussseite (Stirnseite):

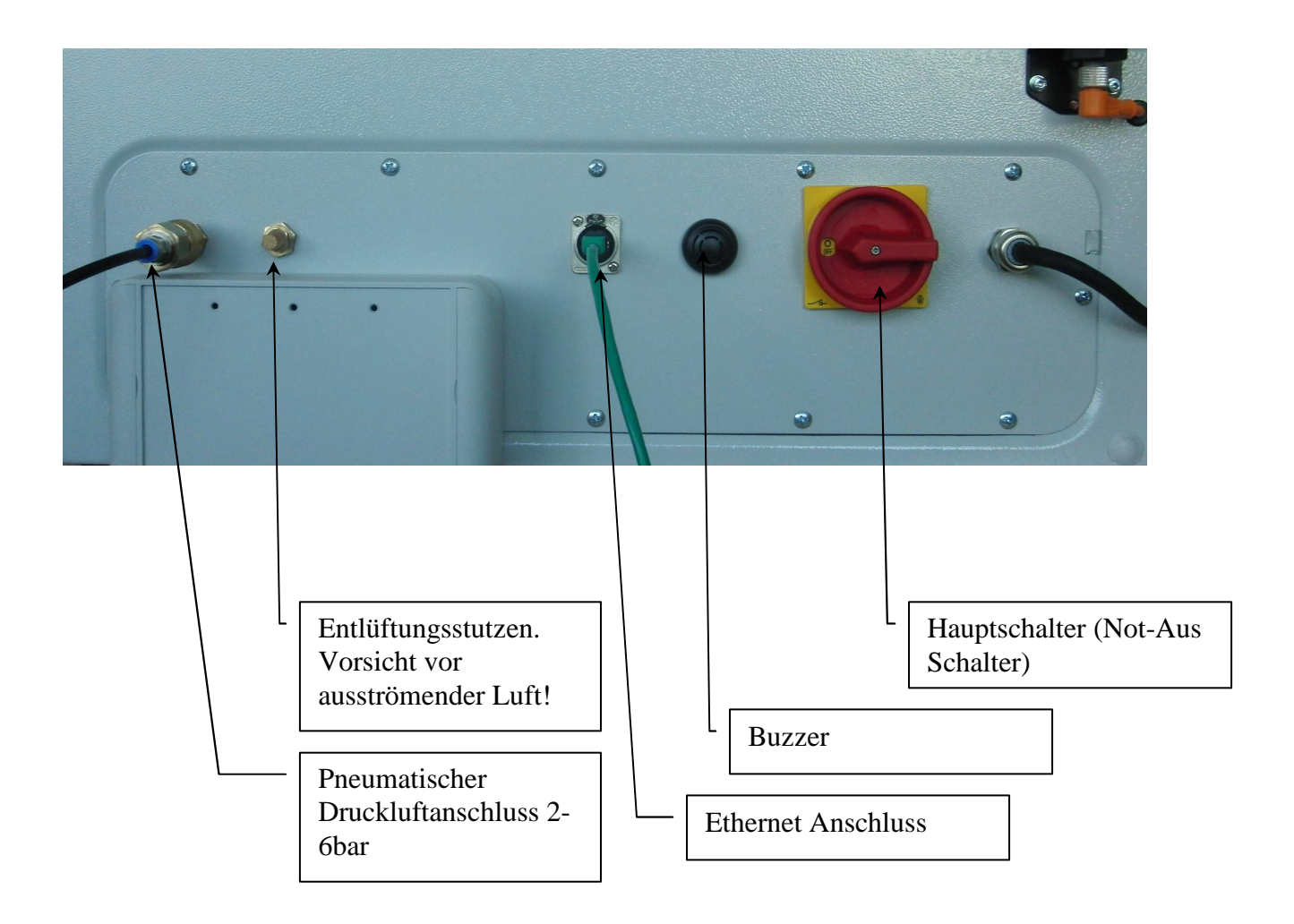

Die Einspeisung sollte mit mindestens 2bar, maximal jedoch mit 6bar öl- und wasserfreier, gefilterter Luft erfolgen.

Achtung beim Entlüftungsstutzen vor ausströmender Luft.

## **4. Die Bedienelemente in den Bildschirmseiten des Touchpanels:**

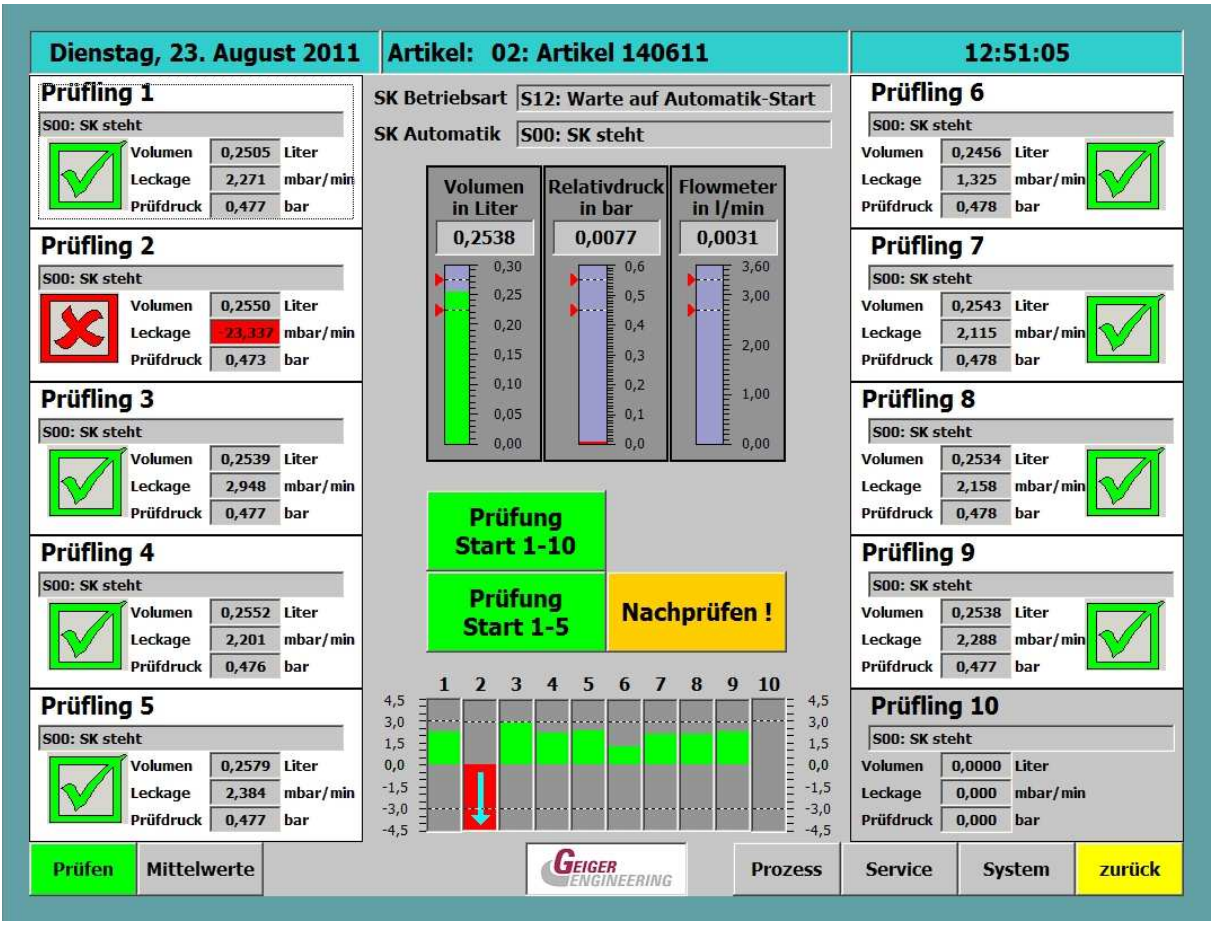

#### **Das Prüfbild:**

Mit dem Prüfbild meldet sich das Gerät nach dem Einschalten.

Nach dem Einschalten sollte eine Wartezeit von ca. 30 Minuten eingehalten werden, bevor mit dem Gerät Prüfungen durchgeführt werden. Die internen Sensoren benötigen diese Wartezeit, bis sie sich eingeschwungen und temperiert haben.

Die Menütasten im unteren Bildinhalt (Mittelwerte, Prozess, Service und System) führen wiederum in Bilder, die das Einstellen und Parametrieren des Gerätes bzw. das Anzeigen von relevanten Daten ermöglichen. Siehe die Beschreibungen der Detailbilder im Folgenden.

• **Detailausschnitte des Prüfbildes:** 

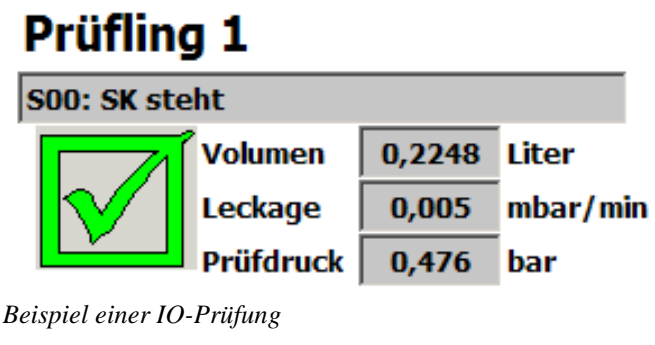

| <b>Prüfling 2</b> |           |              |          |
|-------------------|-----------|--------------|----------|
| SOO: SK steht     |           |              |          |
|                   | Volumen   | 0,2585 Liter |          |
|                   | Leckage   |              | mbar/min |
|                   | Prüfdruck | 0,472        | bar      |

*Beispiel einer NIO-Prüfung mit Leckagefehler* 

Für jeden der 10 Prüflinge gibt es dieses Detailfenster.

Es zeigt in der ersten Zeile im Klartext den aktuellen Schritt zum Prüfling an. Z.B.: Prüfling füllen, oder Beruhigungszeit läuft.

Darunter zeigt das Gerät mit einem großen grünen Haken eine IO-Prüfung an, mit einem roten Kreuz eine NIO-Prüfung.

In diesem Detailfenster wird zusätzlich das gemessene Volumen in Litern, die Leckage in mbar/minute und der Prüfdruck in bar angezeigt. Im Falle einer NIO-Prüfung, wird der Messwert, welcher zum NIO-Ergebnist führt, zusätzlich rot hinterlegt. Eine blinkende rot hinterlegte Volumenanzeige zeigt einen Befüllungstimeout des Prüflings an.

Ein vollständig grau hinterlegtes Prüflingsfenster zeigt die Deaktivierung dieses Prüfanschlusses an.

Beim Tippen auf eines der Detailfenster öffnet sich ein Diagramm in welchem der Druckverlauf und der Druckabfall in mbar über die Zeitachse dargestellt werden. Mit dem Button "zurück" gelangt man wieder in das vorige Bild.

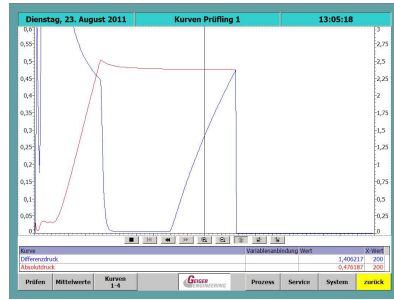

 *Diagramm zur Prüfung* 

Im mittleren Bereich des Prüfbildes werden neben der Betriebsart der Schrittkette drei Messwerte grafisch dargestellt. Das Volumen in Litern, der Prüfdruck als Relativdruck in mbar und der Durchfluss in Litern/Minute. Eine zugehörige Verbindungslinie zum Prüfling zeigt an, welchem Prüfling die aktuellen Messungen zuzuordnen sind.

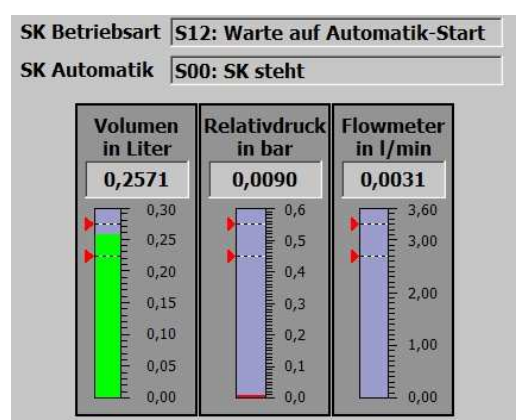

*Balkenanzeige der aktuellen Messwerte*

In der Mitte des Bildschirms werden die Betätigungstasten für den Prüfstart angezeigt. Mit der Taste Prüfung Start 1-10 wird der Ablauf von 1-10 nach Anwahl in den Prozessdaten

nacheinander abgearbeitet. Mit der Taste Prüfung 1-5 wird zunächst die Linke Prüflingsseite abgearbeitet und eine zweite Taste Prüfung 6-10 eingeblendet, mit der der Bediener dann die rechte Seite starten kann.

Mit der ebenfalls nach Prüfungsbeginn eingeblendeten Taste Abbruch, kann der Bediener die Messung abbrechen. Bei Abbruch der Messung wird komplett entlüftet.

Die Taste Nachprüfen erscheint, sobald eine NIO-Messung vorliegt. Mit der Taste Nachprüfen werden nur die Prüfungen an den NIO-Prüflingen wiederholt.

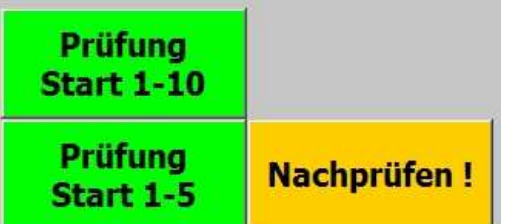

 Vor jedem Start ist zu prüfen ob der richtige Artikel eingestellt, bzw. der richtige Prüfling angeschlossen ist. Zerstörungsgefahr des Prüflings!

Nachdem der Vorgang gestartet wird, wird in 3 Prüfschritten verfahren. Als erstes wird der Durchfluss angeregelt, dann wird das Erreichen des Prüfdruckes angezeigt, anschließend wird das Volumen ermittelt und zum Schluss die Leckage geprüft. Jedes der drei Teilergebnisse wird bei negativem Ergebnis rot hinterlegt. Nur wenn alle Teilergebnisse in Ordnung sind, wird das Gesamtprüfergebnis grün abgehakt, ansonsten wird das Gesamte Prüfergebnis rot angekreuzt.

Die Ergebnisse dieses Prüfschrittes werden bis zum nächsten Betätigen der Starttaste gespeichert und Angezeigt.

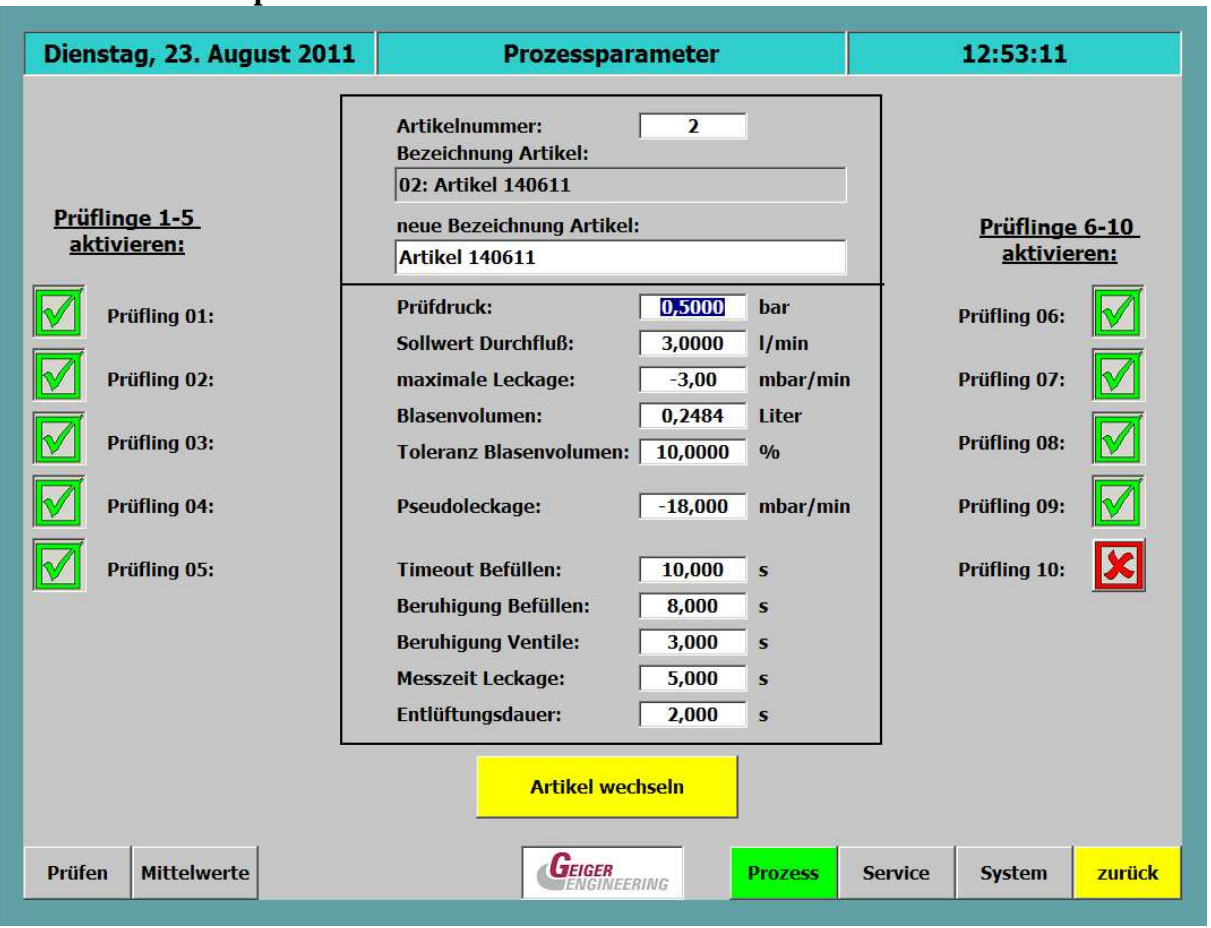

#### **Das Prozessparameter Bild:**

Im Bild der Prozessparameter können die Prüflinge 1-10 der linken und rechten Seite wahlweise aktiviert/deaktiviert werden. Das Aktivieren geschieht indem man den Button mit dem roten Kreuz betätigt. Daraufhin wechselt die Anzeige in einen grünen Haken. Deaktivieren geschieht genau umgekehrt. Hier wechselt die Anzeige von einem roten Kreuz in einen grünen Haken. Die Aktivierungseinstellungen werden mit dem Artikelparameter abgespeichert.

In der Mitte des Bildes kann man die Artikelnummer und die Bezeichnung ablesen und ggf. eine neue Bezeichnung für den Artikeldatensatz anlegen, in welchem die Prozessparameter gespeichert werden sollen.

Die Parameter können nur mit Passwortfreigabe des Einstellers oder höher verändert werden.

Mit dem Button Artikel wechseln gelangt man in die Artikelverwaltung.

## **Parametererklärung:**

## **1. Prüfdruck:** (in Bar)

Wird der hier eingestellte Druck nach der Füllung des Prüflings erreicht, dann wird der Füllvorgang gestoppt, die Ventile werden geschlossen und die Beruhigungszeit wird gestartet.

- **2. Sollwert Durchfluss Leckagemessung:** (Standardliter pro Minute) Mit diesem Parameter wird der Massedurchflusssollwert für die Leckageprüfung in Standardliter pro Minute eingestellt. Mit dieser Durchflussrate wird der Prüfling zur Leckagemessung gefüllt.
- 3. **maximale Leckage:** (in mbar pro minute; negativer wert für Leckage) Dieser Grenzwert definiert jene Leckage, die der Prüfling maximal aufweisen darf. Bei Überschreitung wird die Leckageprüfung als fehlerhaft erkannt.
- **4. Blasenvolumen:** (in Liter)

Das Blasenvolumen ist der Blasenspezifikation oder dem Einmessmittelwerten zu entnehmen und gibt den Sollwert für die Volumenprüfung, innerhalb der Leckageprüfung, an.

- **5. Toleranz Blasenvolumen +/- :** (in %) Der Sollwert für das Blasenvolumen wird mit dieser Toleranz verrechnet und gibt die Hysterese für die Volumenprüfung an.
- 6. **Pseudoleckage**: (mbar pro Minute)

Dieser Parameter definiert die so genannte Pseudoleckage die durch die schleichende Dehnung des Prüflings entsteht. Die Dehnung klingt über die Zeit immer mehr ab. Siehe Diagramm:

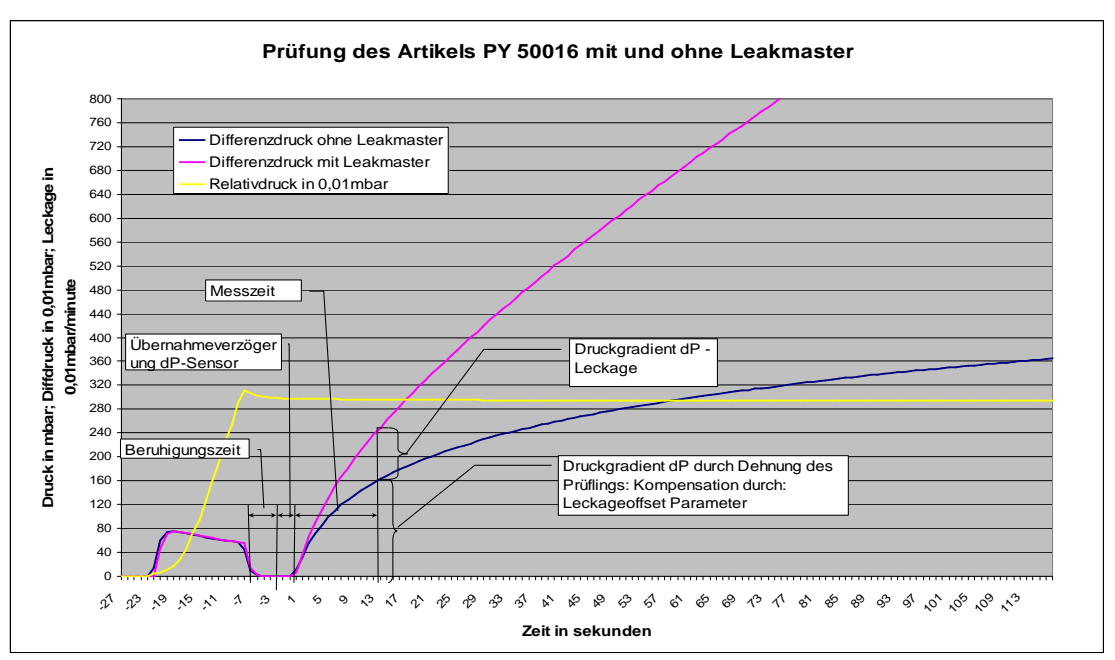

Das Diagramm zeigt unter anderem den Verlauf des Differenzdruckes zum abgesperrten Referenzvolumen mit und ohne Leckmaster. Je größer die Beruhigungszeit gewählt wird, desto kleiner wird diese Pseudoleckage.

## **7. Timeout Befüllen:** (in sekunden)

Der Timeout für das Befüllen ist eine Sicherheitsüberwachungsfunktion. Nach dem das Füllventil geöffnet hat, wird diese Zeit gestartet. Erreicht der Prüfdruck innerhalb dieses Zeitfensters nicht den eingestellten Wert, wird das Prüfergebnis auf NIO gesetzt und die entsprechenden Meldungen erfolgen. Die Volumenanzeige blinkt rot.

## **8. Beruhigung Befüllen:** (in sekunden)

Nach dem Füllen des Prüflings und Erreichen des Prüfdruckes wird die Beruhigungszeit gestartet und das Füllventil geschlossen. Nachdem die Beruhigungszeit abgelaufen ist, wird die Beruhigungszeit Ventile gestartet. Die Beruhigungszeit hat Auswirkungen auf die Exemplarstreuung. Je länger die Beruhigungszeit gewählt wird, desto geringer werden die Dynamik und das Dehnungsverhalten des Prüflings eine Auswirkung auf die Exemplarstreuung und somit auf die Pseudoleckage haben.

## **9. Beruhigung Ventile:** (in sekunden)

Die Beruhigungszeit der Ventile wird nach der Beruhigungszeit des Prüflings gestartet, nachdem das Referenzvolumen- und das Prüflingsvolumenventil geschlossen wurden. Das Schließen der Ventile hat einen geringen Druckstoß zur Folge, der damit beruhigt wird. Nachdem die Beruhigungszeit Ventile abgelaufen ist, wird die eigentliche Messzeit gestartet.

## 10. **Messzeit Leckage:** (in sekunden)

Nachdem die Beruhigungszeit der Ventile abgelaufen ist, wird die Messzeit gestartet. In dieser Zeitspanne wird die Leckage erfasst.

## 11. **Entlüftungsdauer nach Prüfung:** (in sekunden)

Die Entlüftungsdauer gibt an, wie lange das Entlüftungsventil in der sequentiellen Messphase geöffnet bleibt, um den Prüfling zu entleeren. Nach Beendigung der kompletten Messung, oder nach Abbruch der Messung wird permanent entlüftet.

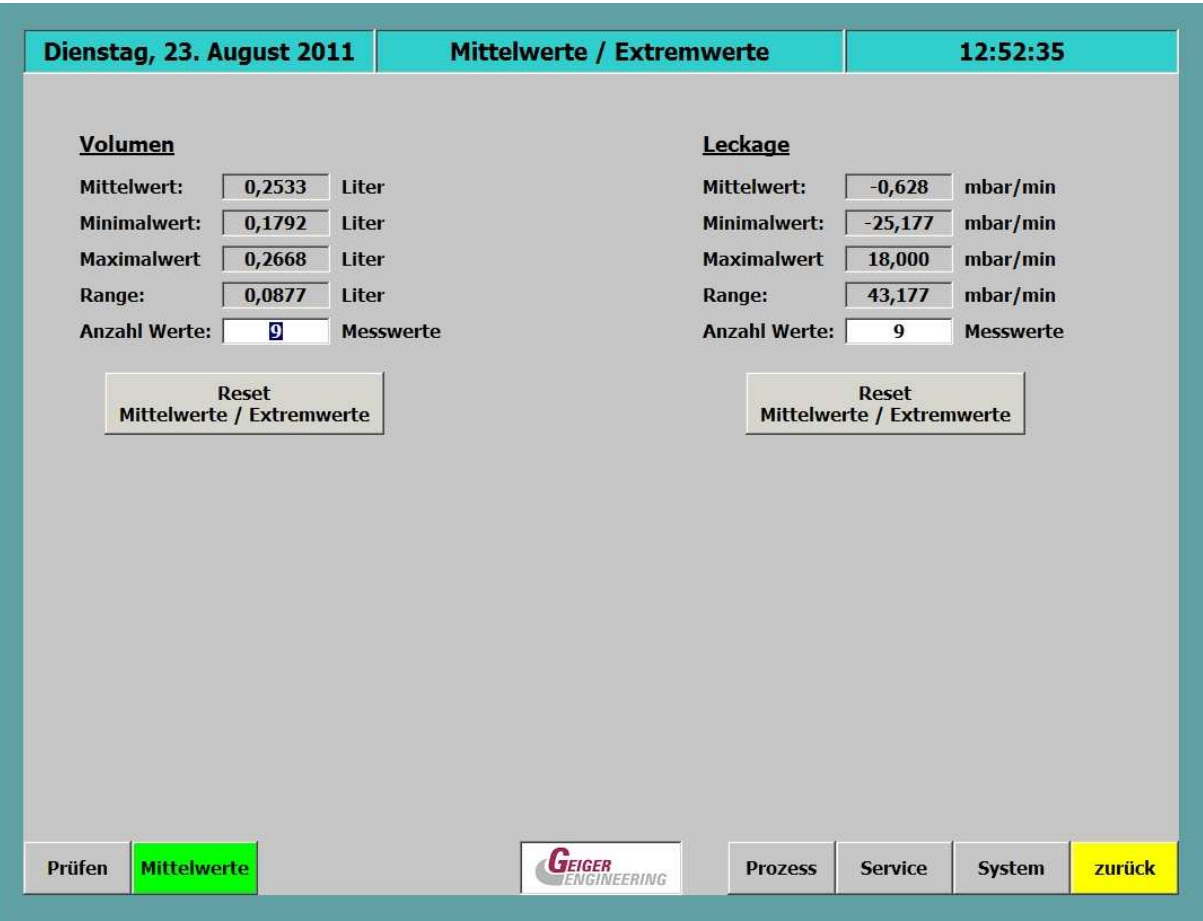

## **Das Bild Mittelwerte / Extremwerte:**

## **Extremwerte Volumenwerte:**

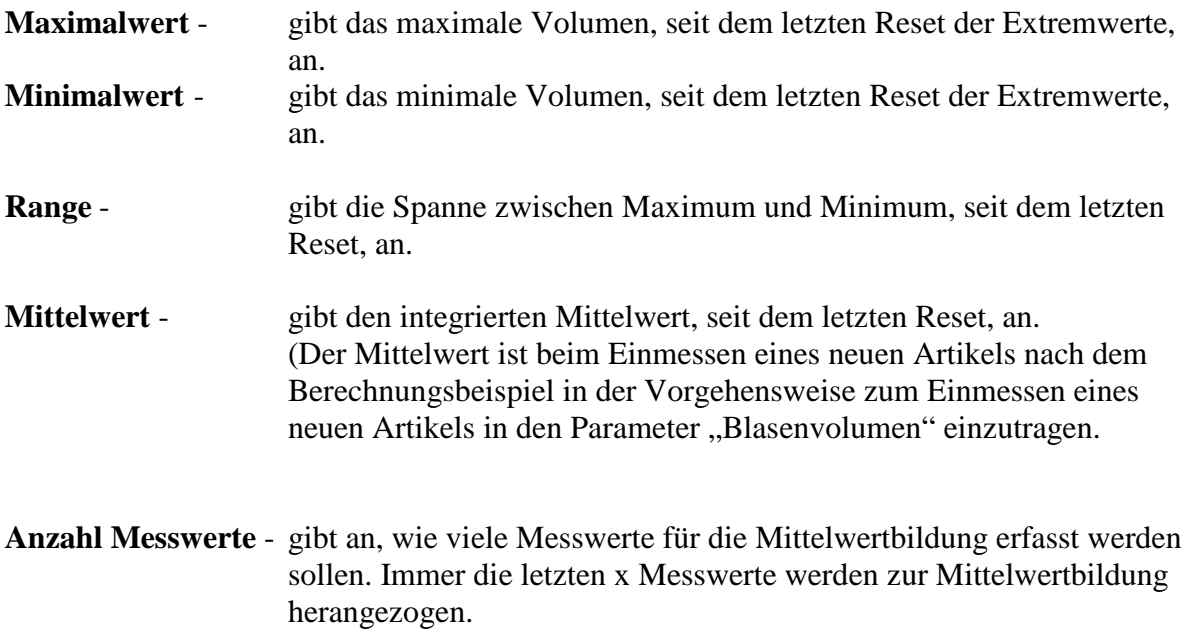

## **Extremwerte Leckagewerte:**

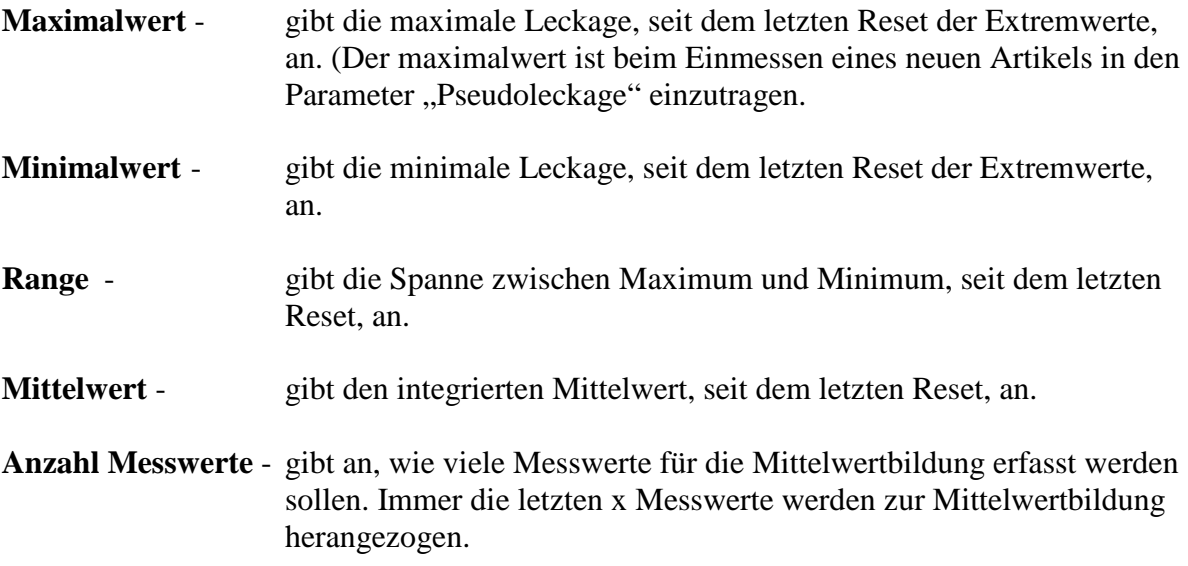

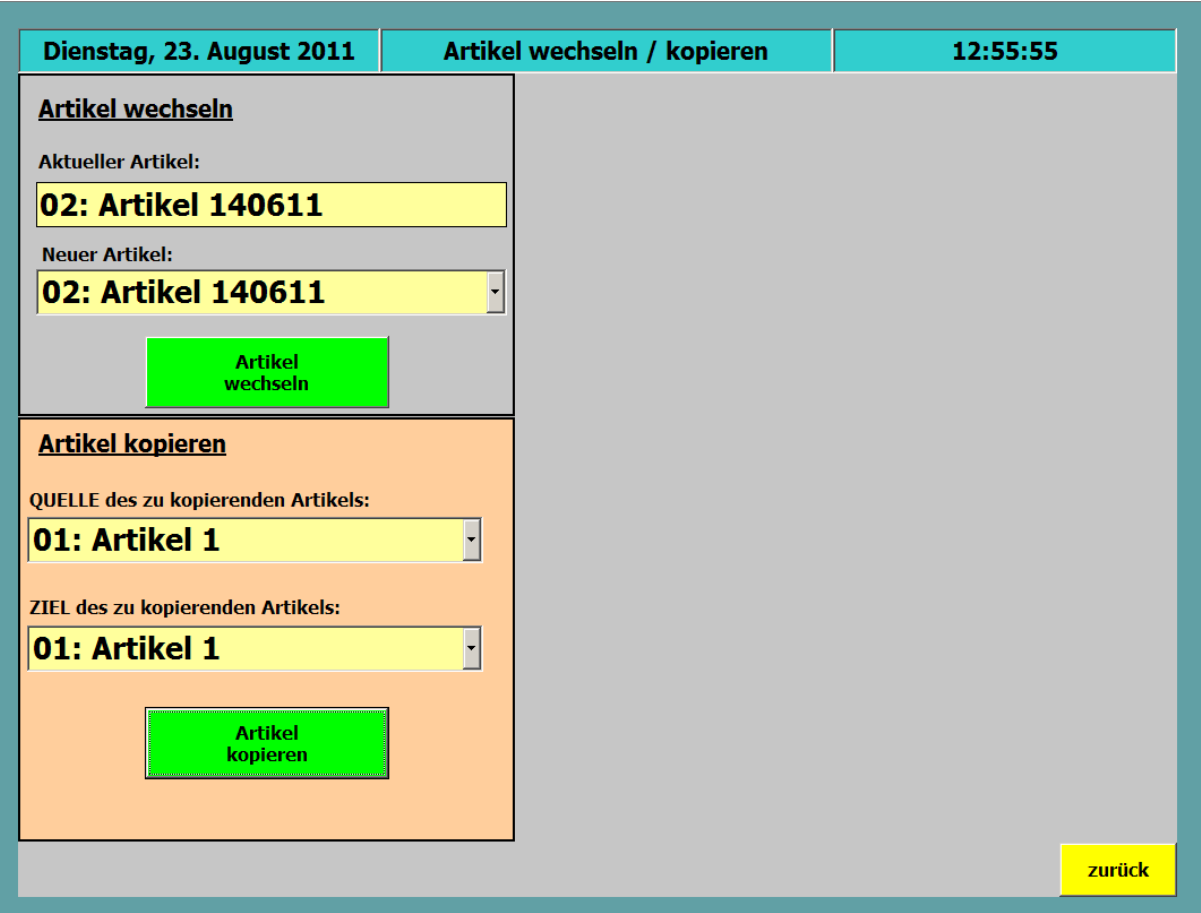

**Das Bild Artikel wechseln/kopieren:** 

Im Feld Artikel wechseln wird der aktuelle Artikel angezeigt und im drop-down-Feld darunter kann ein neuer Artikel angewählt werden. Der Artikelwechsel muss mit der Taste "Artikel wechseln" bestätigt werden.

Im Feld Artikel kopieren kann ein bestehender Artikel in eine neue Artikelbezeichnung innerhalb der Datenbank kopiert werden. Das empfiehlt sich bei ähnlichen Artikeln.

## **Das Bild Service:**

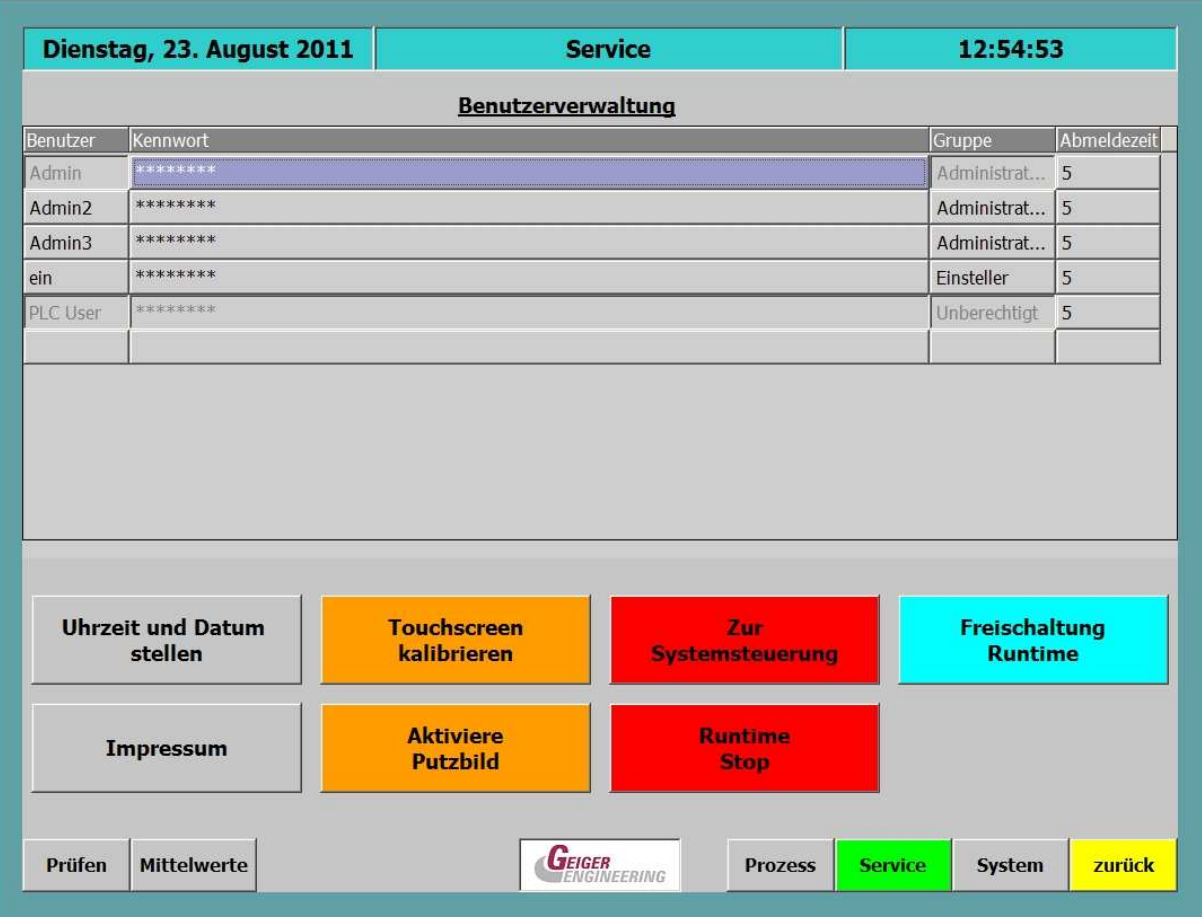

In diesem Bild kann

- Der Passwortschutz und die Abmeldezeit geändert werden
- Das Putzbild (zum Reinigen des Touch-Schirmes) angestoßen werden
- Zum Bild Zeit und Datum verzweigt werden
- In das Betriebssystem des Panels verzweigt werden (nur für Hersteller)
- Zur Systemsteuerung verzweigt werden (nur für Hersteller)
- In das Bild für die Eingabe der PIN Nummer für die weitere Freigabe des Messsystems verzweigt werden.

#### **Der Passwortschutz**

Artikelparameter, Systemeinstellungen und Grundeinstellungen können nur mit Passworteingabe geändert werden. Dabei werden 3 Hierarchieebenen unterschieden: Sobald ein Benutzer angemeldet ist, erscheint er in dem Dialog und kann Passwort und Abmeldezeit verändern. Nach Ablauf der Abmeldezeit, werden die entsprechenden Freigaben wieder gelöscht.

- Administratorebene mit dem Namen Admin
	- o Diese Ebene besitzt alle Rechte und bleibt dem Hersteller vorbehalten.

- Einstellerebene mit dem Namen Einsteller
	- o In dieser Ebene können z.B. Artikelparameter eingestellt werden.. Zudem kann der Einsteller das Passwort des Benutzers ändern und alle Eingaben die auch der Benutzer ändern kann.
- Benutzerebene mit dem Namen Benutzer
	- o Der Benutzer hat die geringsten Befugnisse, die zum Bedienen des Gerätes gerade erforderlich sind.

#### **Das Bild Uhrzeit und Datum einstellen:**

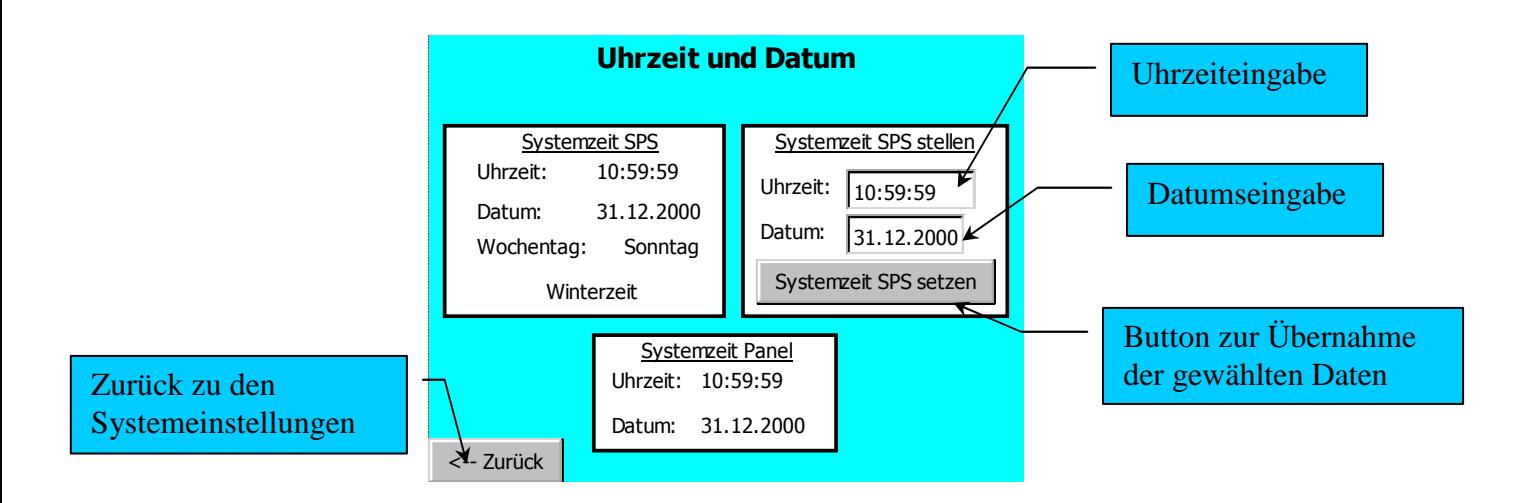

Das Feld Systemzeit SPS zeigt die aktuellen Daten des Betriebssystems der Steuerung.

Das Feld Systemzeit Panel zeigt die aktuellen Daten des Betriebssystems des Panels.

## **5. Vorgehensweise zum Einmessen eines neuen Prüflings**.

Das Einmessen eines neuen Prüflings sollte mit mindestens 50 Stichproben geschehen. Das heißt, dass mindestens 50 Artikel zur Leckageprüfung vorbereitet werden sollten.

Folgende Reihenfolge muss dabei eingehalten werden:

- Neuen Artikel im Scroll Down Feld zur Artikelanwahl auswählen
- Auf der Seite **Mittelwerte / Extremwerte** die Extremwert- und Mittelwertermittlung mit der Taste "Reset Extremwerte" löschen.
- Mittelwertbildung auf 50 einstellen
- Aufruf des Prüfbildes
- Nun werden die vorbereiteten 50 Folienblasen nacheinander sorgfältig geprüft.
- Nach Abschluss der Prüfungen wird wieder in die Seite **Mittelwerte / Extremwerte** verzweigt und folgende Werte notiert:
	- i. Leckagewerte Maximalwert
	- ii. Volumenwerte Mittelwert
- Der Maximalwert der Leckage wird nun in den Artikelparametern in den Parameter Pseudoleckage direkt eingetragen.
- Der Mittelwert des Blasenvolumens wird direkt in den Artikelparameter "Blasenvolumen" eingetragen.

## **6. Vorgehensweise zum Prüfen der Systemdichtigkeit und der Messfähigkeit**.

Das Prüfen der Systemdichtigkeit bzw. der Eigenleckage des Messsystems kann folgendermaßen ermittelt und nachgeprüft werden.

- Anwahl des Systemtest Artikeldatensatzes
- Auf der Seite **Mittelwerte / Extremwerte** die Extremwert- und Mittelwertermittlung mit der Taste "Reset Extremwerte" löschen.
- Anschluss des 0,1 Liter umfassenden Stahlbehälters.
- Starten der Leckageprüfung
- Diese Messung sollte 10 mal wiederholt werden
- Nach Abschluss der Prüfungen wird wieder in die Seite **Mittelwerte / Extremwerte** verzweigt und die Leckageextremwerte abgelesen.

Der Leckagemaximalwert sollte dabei maximal +/-0,2 mbar/Minute (abhängig von Messzeit und Beruhigungszeit) anzeigen.

## **7. Aufbau eines Archivierungsdatensatzes bei der Nutzung der PC-Anbindung:**

Die Daten werden in einem lokalen Ordner auf dem PC im Pfad c:\Logs\LTS\_Variablen.csv im csv-Format nach jeder Leckageprüfung abgespeichert. Jeder Datensatz enthält dabei den Variablennamen, den Echtzeitstempel, den Wert, einen Gültigkeitseintrag und einen Millisekunden Zeitstempel wie im folgenden Beispiel zu ersehen ist:

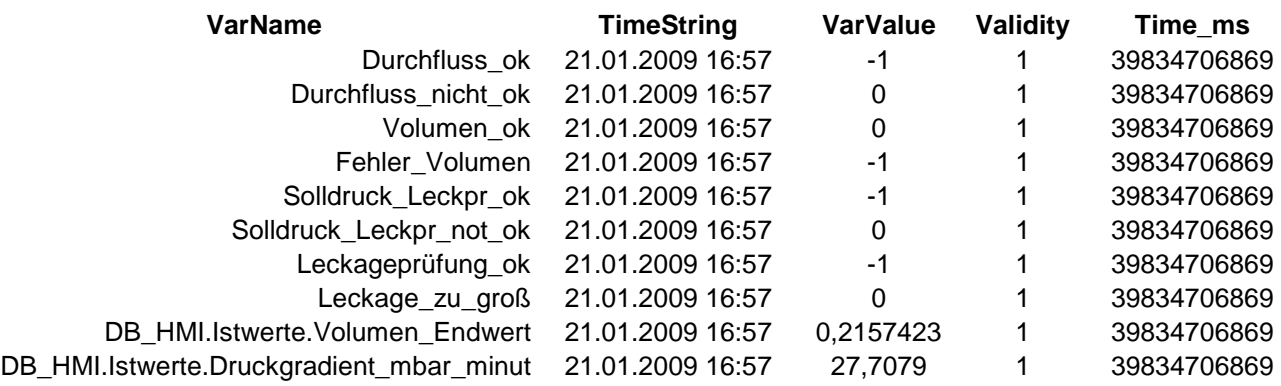

Der VarValue der Binärinformationen wie z.B.: Durchfluss\_ok kann 0 oder -1 betragen. Dabei bedeutet 0 Signal nicht aktiv und -1 Signal aktiv.

Durch einen entsprechenden Sortierauftrag in MS-Excel kann dann z.B.: nach Variablennamen sortiert werden und ein Diagramm über die Messwerte erstellt werden.

## *8. Wartung und Instandhaltung:*

Das LTS ist grundsätzlich wartungsfrei. Es wird jedoch empfohlen, dass das Gerät im Rahmen der jährlich notwendigen Kalibrierintervalle vom Hersteller überprüft wird. Die Lebensdauer der Schaltventile kann mit ca. 2\*10^6 Schaltspiele angegeben werden. Danach sollten die Ventile ausgetauscht werden.

Reinigung des Gerätes:

Abwischen mit feuchtem Tuch, bzw. mit speziellen im Fachhandel erhältlichen antistatischen Bildschirmputztüchern.

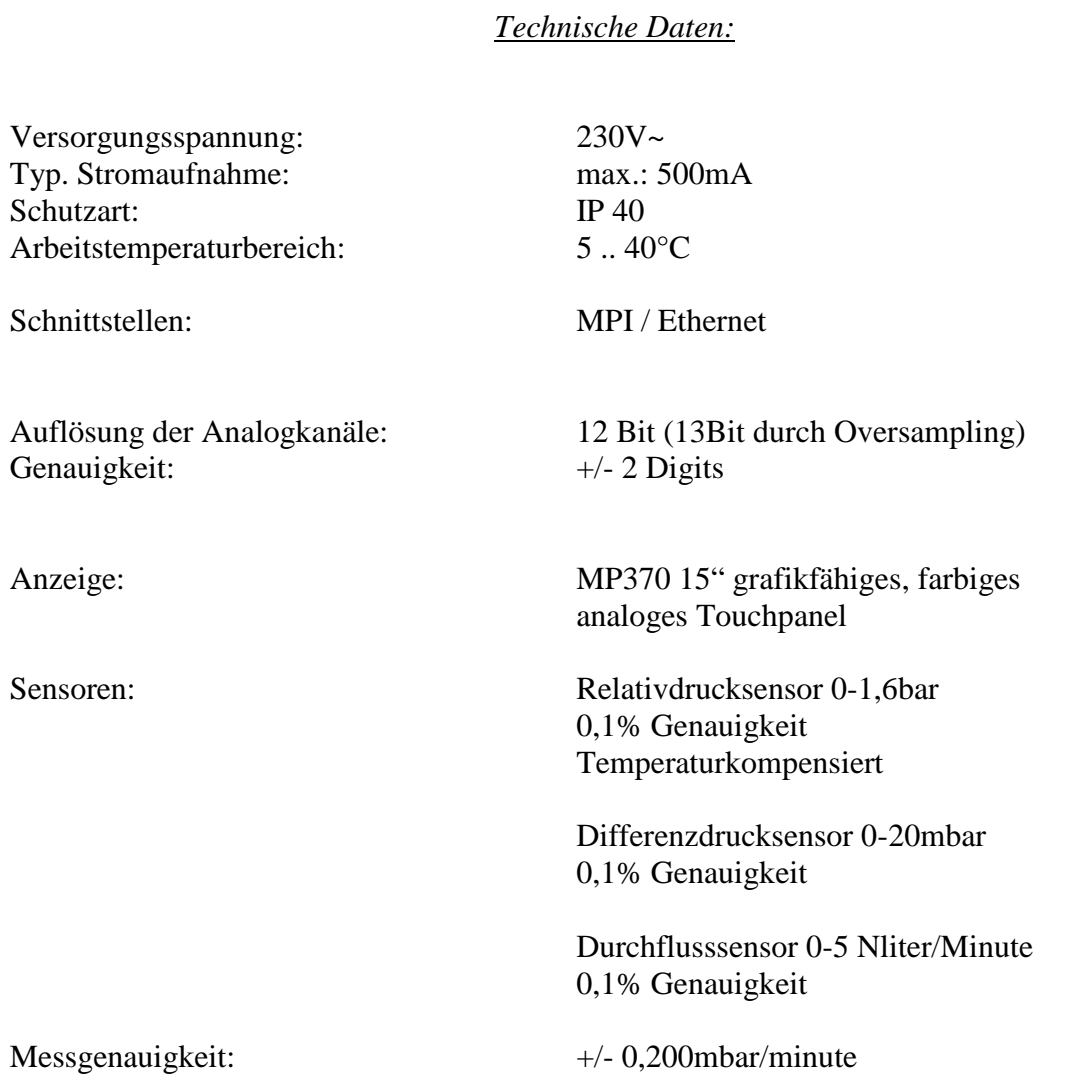

## Anhang:

- Kalibrierprotokoll nach Auslieferung
- Isolationsmessprotokoll
- Konformitätsbescheinigung
- Risikobewertung
- Schaltplan des Gerätes